Συνεργατική εργασία: Αναπαράσταση – Μέγεθος εικόνας (4 χρώματα)

**ΓΥΜΝΑΣΙΟ \_\_\_\_\_\_\_\_\_\_\_\_\_\_\_\_\_\_\_\_ ΣΧ.ΕΤΟΣ \_\_\_\_\_\_\_\_\_\_\_\_\_\_**

# **ΣΥΝΕΡΓΑΤΙΚΗ ΕΡΓΑΣΙΑ**

**ΤΑΞΗ Β ΓΥΜΝΑΣΙΟΥ** 

**ΑΝΤΙΚΕΙΜΕΝΟ :** ΕΦΑΡΜΟΓΕΣ ΣΤΗΝ ΑΝΑΠΑΡΑΣΤΑΣΗ ΠΛΗΡΟΦΟΡΙΑΣ ΣΤΟΝ Η/Υ

**ΔΡΑΣΤΗΡΙΟΤΗΤΑ:** Αναπαράσταση – Μέγεθος εικόνας (4 χρώματα)

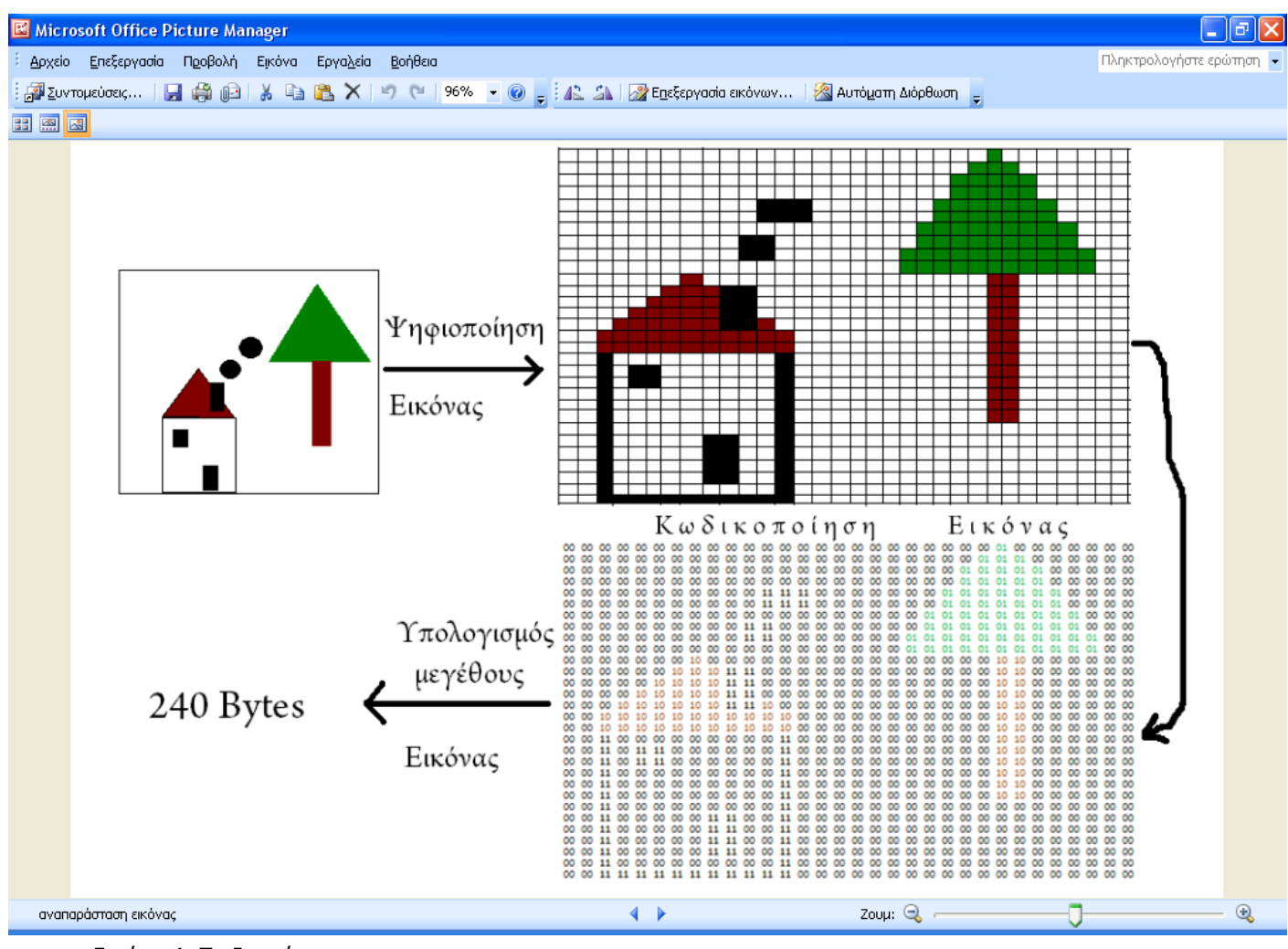

Εικόνα 1: Το ζητούμενο.

**ΔΙΑΡΚΕΙΑ ΕΡΓΑΣΙΑΣ:** 2 ΔΙΔΑΚΤΙΚΕΣ ΩΡΕΣ ΤΩΝ 50 ΛΕΠΤΩΝ. **ΟΜΑΔΑ ΕΡΑΣΙΑΣ:** 

> **1Ο ΜΕΛΟΣ: \_\_\_\_\_\_\_\_\_\_\_\_\_\_\_\_\_\_\_\_\_\_\_\_\_\_\_\_\_\_\_ 2Ο ΜΕΛΟΣ:\_\_\_\_\_\_\_\_\_\_\_\_\_\_\_\_\_\_\_\_\_\_\_\_\_\_\_\_\_\_\_\_**

**3Ο ΜΕΛΟΣ:\_\_\_\_\_\_\_\_\_\_\_\_\_\_\_\_\_\_\_\_\_\_\_\_\_\_\_\_\_\_\_\_**

**ΚΑΘΗΓΗΤΗΣ:** Παναγιώτης Πέντσας

### **ΚΥΡΙΟΣ ΣΤΟΧΟΣ**

Κατανόηση της έννοιας: Κωδικοποίηση πληροφορίας. Πως αντιλαμβάνεται τις εικόνες ο Η/Υ;

### **ΕΠΙΜΕΡΟΥΣ ΣΤΟΧΟΙ**

- 1. Αναλογικό Ψηφιακό σύστημα. Διαφορές.
- 2. Κατανόηση της έννοιας: Ψηφιοποίηση εικόνας.
- 3. Κατανόηση της έννοιας: Κώδικας επικοινωνίας.
- 4. Κατανόηση τη έννοιας: Κωδικοποίηση εικόνας.
- 5. Κατανόηση τη έννοιας: Μέγεθος εικόνας.
- 6. Υπολογισμός μεγέθους εικόνας σε Bytes.

### **ΒΟΗΘΕΙΑ**

Σας δίνονται παρακάτω τα **ΔΕΔΟΜΕΝΑ** της εργασίας.

Επίσης και ένα **ΒΙΝΤΕΑΚΙ** με την παρουσίαση της διαδικασίας για την αναπαράσταση εικόνας με 8 χρώματα (καραβάκι) και τον υπολογισμό της εικόνας σε Bytes.

### **ΔΕΔΟΜΕΝΑ:**

**Α)** Ο **ΚΩΔΙΚΑΣ** που θα χρειαστείτε:

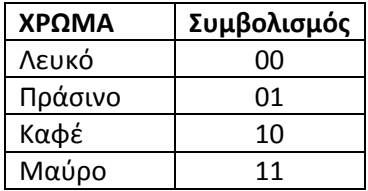

- **Β)** Η **ΑΝΑΛΥΣΗ** της εικόνας: 32 Χ 30 (εικονοστοιχεία ή pixels).
- **<sup>Γ</sup>)** 1**Byte** = 8bits (δυαδικά ψηφία).

### **ΒΙΝΤΕΑΚΙ:**

[http://aigaio.wikispaces.com/file/view/ikon\\_decode.rar](http://aigaio.wikispaces.com/file/view/ikon_decode.rar)

# **ΚΑΤΑΝΟΜΗ ΕΡΓΑΣΙΩΝ (ΑΝΑ ΜΕΛΟΣ ) ΣΤΗΝ ΟΜΑΔΑ**

**1Η ΔΙΔΑΚΤΙΚΗ ΩΡΑ:** ΠΡΟΠΟΝΗΣΗ.

### **Δεδομένου ότι :**

Η **ΒΟΗΘΕΙΑ** που θα χρειαστείτε βρίσκεται στην προηγούμενη σελίδα (2)

οι ενέργειες για κάθε μέλος κατανέμονται ως εξής:

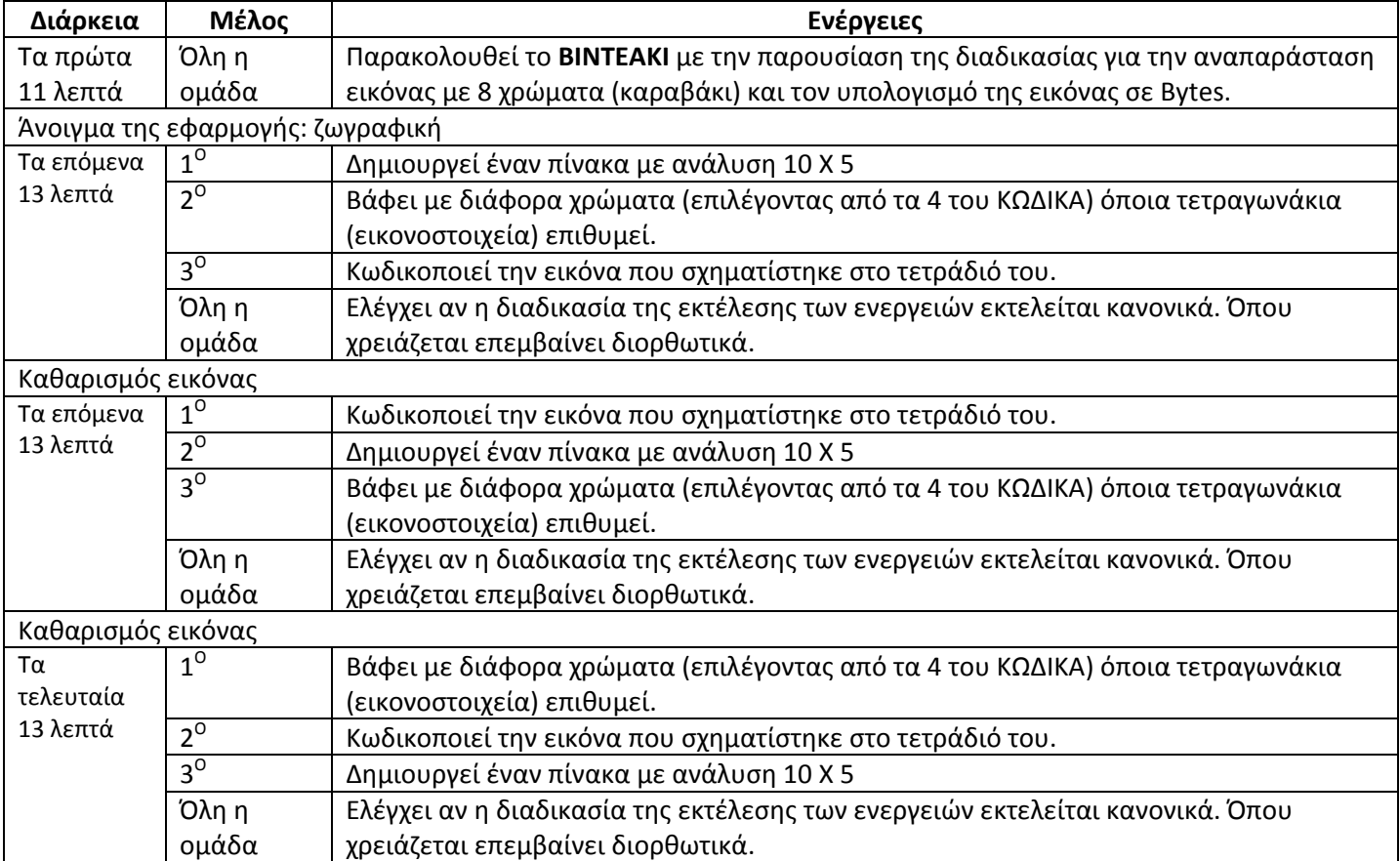

**Πίνακας 1:** Ενέργειες για την 1<sup>η</sup> διδακτική ώρα.

## **ΚΑΤΑΝΟΜΗ ΕΡΓΑΣΙΩΝ (ΑΝΑ ΜΕΛΟΣ ) ΣΤΗΝ ΟΜΑΔΑ**

**2Η ΔΙΔΑΚΤΙΚΗ ΩΡΑ:** Ο ΑΓΩΝΑΣ.

#### **Δεδομένου ότι :**

Η **ΒΟΗΘΕΙΑ** που θα χρειαστείτε βρίσκεται στην προηγούμενη σελίδα (2) και το **ΑΠΟΤΕΛΕΣΜΑ** θα μοιάζει με αυτό της εικόνας 1 (σελ 1) (με εικόνα δική σας επιλογής φυσικά), οι ενέργειες για κάθε μέλος κατανέμονται ως εξής:

**ΣΗΜΕΙΩΣΗ:** Η κωδικοποίηση της εικόνας και ο υπολογισμός του μεγέθους της μπορεί να γίνουν και στο τετράδιο.

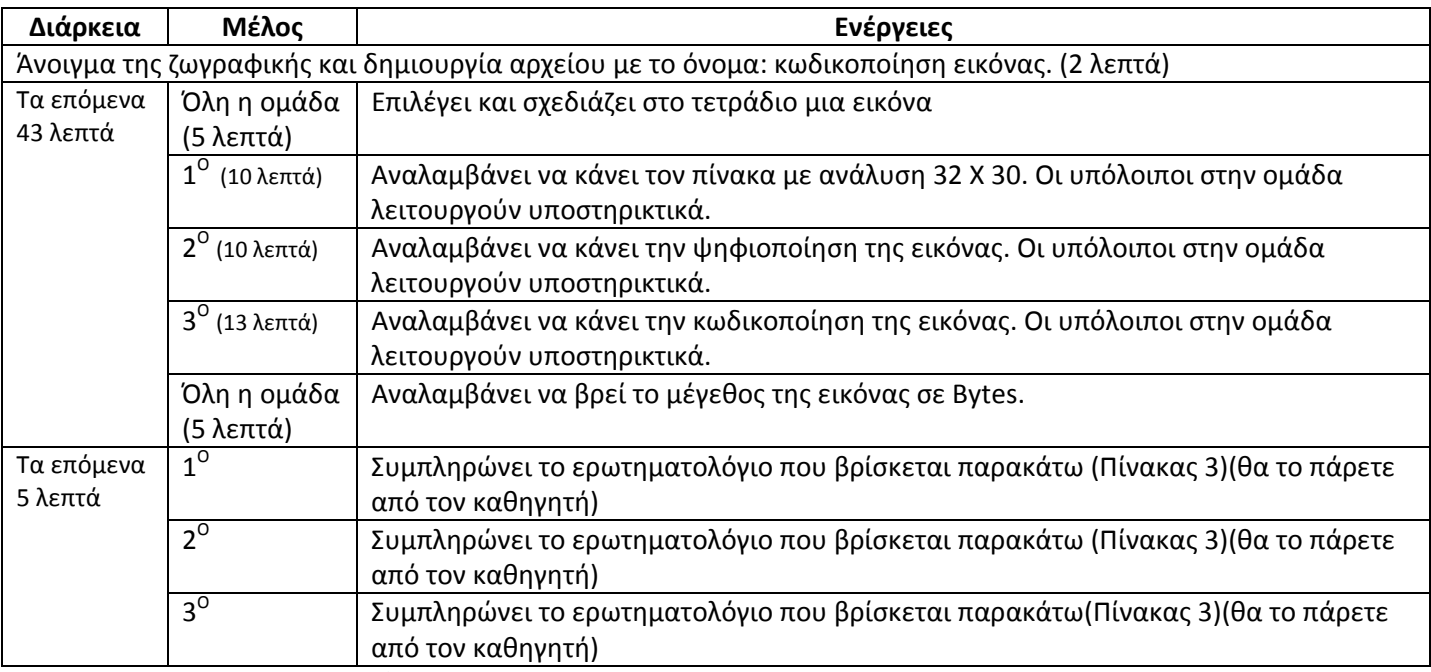

**Πίνακας 2:** Ενέργειες για την 2<sup>η</sup> διδακτική ώρα.

#### **ΕΡΩΤΗΜΑΤΟΛΟΓΙΟ**

Καθόλου ‐‐‐‐‐‐‐‐‐‐‐‐ > Απόλυτα

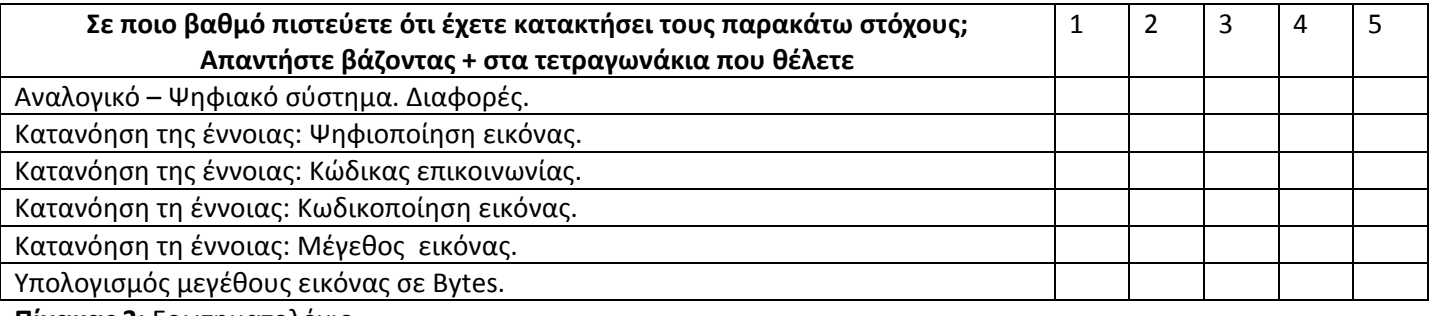

**Πίνακας 3:** Ερωτηματολόγιο.

**ΣΗΜΕΙΩΣΗ:** Μετά την ολοκλήρωση των ενεργειών, η εργασία θα βρίσκεται στον φάκελο: «Τα έγγραφά μου».